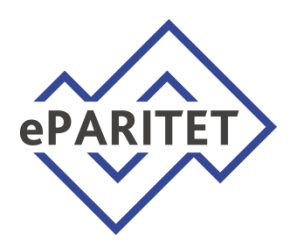

## Уважаемый клиент!

Для первого входа в eParitet (<https://eparitet.by/>) Вам понадобится:

- Логин: в качестве логина введите Ваш УНП
- Пароль: Aa12345678 (на английской раскладке клавиатуры)

**Пароль является техническим, система попросит сменить его при первом входе с учётом требований информационной безопасности.** 

Для полноценного использования системы eParitet (возможности подписывать и отправлять в Банк платежные документы) Вам необходимы:

- **Мобильный телефон для получения SMS-кодов** или
- **Электронная цифровая подпись (ЭЦП)**.

Для получения ЭЦП воспользуйтесь инструкцией на сайте <https://eparitet.by/> в разделе «Программы и документация»:

## Как получить сертификат (новый клиент).doc

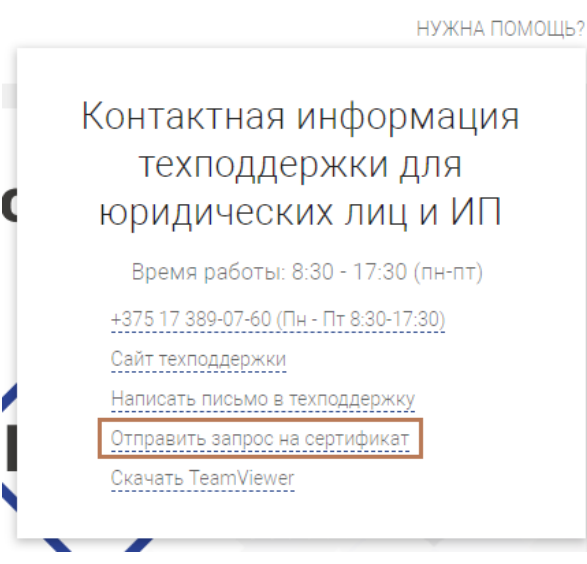

После генерации карточки открытого ключа в соответствии с инструкцией Вам необходимо направить запрос на сертификат в формате .req на главной странице eParitet.

После подписанную карточку открытого ключа в двух экземплярах предоставить в Ваше отделение Paritetbank специалисту по работе с юридическими лицами.

График обслуживания клиентов Paritetbank расположен на сайте банка: <https://www.paritetbank.by/business/grafic/>

Техническая поддержка системы «Интернет-банкинг»:

+375 17 389-07-60 (Пн - Пт 8:30-17:30)

 $\frac{1}{2}$  ,  $\frac{1}{2}$  ,  $\frac{1$ 

Номер телефона Вашего клиентского менеджера: